# Instrukcja interpretacji Raportu podobieństwa dla Użytkowników indywidualnych

#### **Raport podobieństwa:**

- $\bullet$  określa, w jakim stopniu badany dokument został napisany niesamodzielnie,
- wskazuje liczbę zapożyczonych fragmentów.

### I. Współczynniki podobieństwa

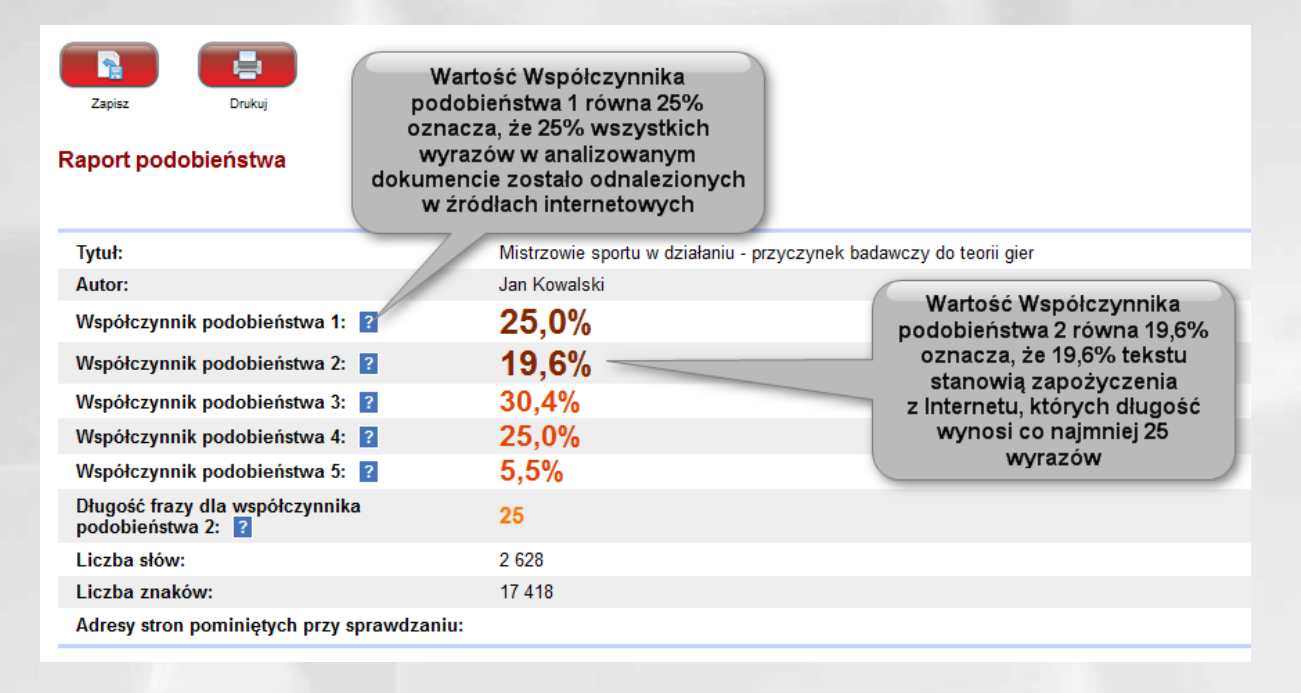

#### **Współczynniki podobieństwa:**

- określają, w jakim stopniu praca składa się z fragmentów identycznych z wykrytymi w innych tekstach,
- są stosunkiem liczby wyrazów odnalezionych w innych tekstach do całkowitej liczby wyrazów w badanym dokumencie,
- przy wyliczaniu Współczynnika podobieństwa 1 brane są pod uwagę wszystkie frazy pięciowyrazowe odnalezione przez System w innych dokumentach; przy wyliczaniu

Współczynnika podobieństwa 2 tylko te frazy, których długość przekracza limit Współczynnika podobieństwa 2 tj. 25 wyrazów,

- ze względu na długość wykrywanych fraz Współczynnik podobieństwa 2 jest lepszym narzędziem do wykrywania nieuprawnionych zapożyczeń. Współczynnik podobieństwa 1 służy raczej do badania samodzielności językowej autora pracy,
- Współczynniki podobieństwa 3, 4 i 5 są wskaźnikami pomocniczymi, pozwalającymi określić, jaką częścią pracy są akty prawne.
- Współczynnik podobieństwa 3 jest parametrem wyliczanym analogicznie do Współczynnika podobieństwa 1 z tym, że uwzględnia on dodatkowo wszystkie frazy o długości 8 wyrazów lub dłuższe odnalezione przez System w Bazie Aktów Prawnych.
- Współczynnik podobieństwa 4 to wielkość wyliczana w podobny sposób jak Współczynnik podobieństwa 2 z tym, że uwzględnia ona dodatkowo wszystkie frazy o długości 25 wyrazów lub dłuższe odnalezione przez System w Bazie Aktów Prawnych.
- Wartość Współczynnika podobieństwa 5 określa, jaka część badanej pracy składa się wyłącznie z fraz aktów prawnych odnalezionych w Bazie Aktów Prawnych o długości co najmniej 8 wyrazów.

## II. Funkcje Raportu podobieństwa

- lista 10 najdłuższych fragmentów zidentyfikowanych jako podobne,
- możliwość zaznaczenia odnalezionych zapożyczeń,
- określenie stopnia zapożyczeń w danym fragmencie,
- określenie liczby fragmentów z jednego źródła.

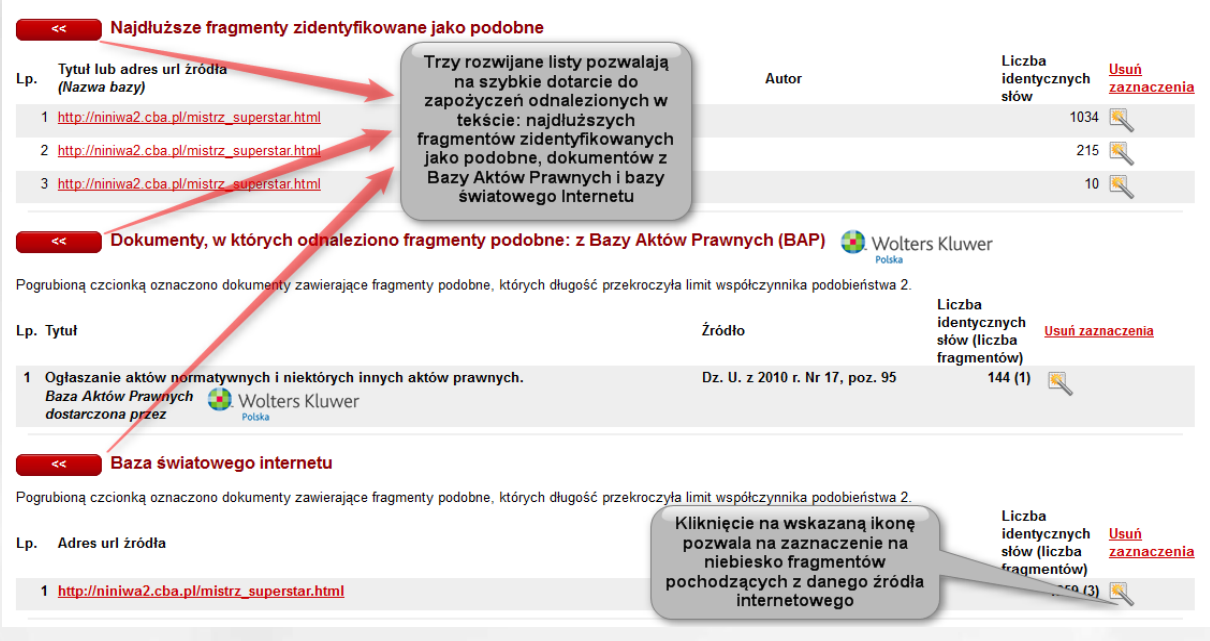

## III. Treść Raportu podobieństwa

Kolory występujące w treści Raportu podobieństwa:

- 1. **zielony** oznacza fragmenty pochodzące z zasobów Internetu,
- 2. **niebieski kolor tła** oznacza fragmenty pochodzące z Bazy Aktów Prawnych.

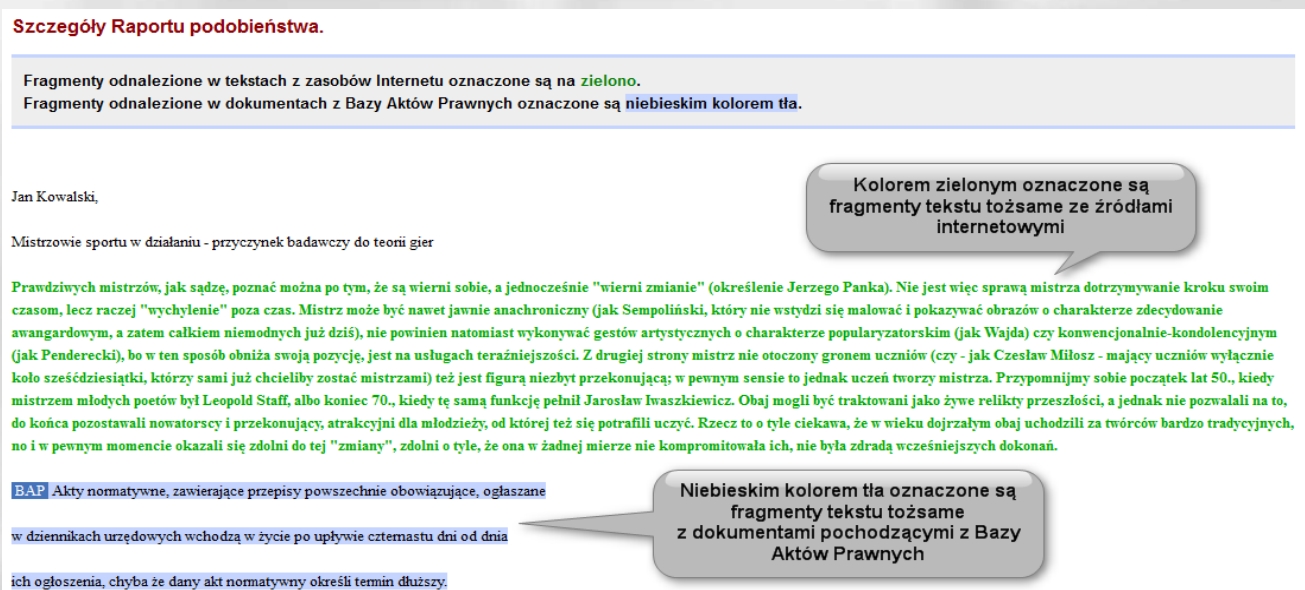

# IV. Interpretacja Raportu podobieństwa

Aby dokonać właściwie interpretacji Raportu podobieństwa, należy wykonać następujące czynności:

- 1. Sprawdzić wartości Współczynników podobieństwa (wątpliwości powinno budzić przekroczenie progu 50% dla Współczynnika podobieństwa 1 i 5% dla Współczynnika podobieństwa 2),
- 2. Przeanalizować listę "Najdłuższe fragmenty zidentyfikowane jako podobne" (wątpliwości powinny budzić fragmenty o liczbie wyrazów przekraczającej 200; jeżeli takie występują, należy je odnaleźć, używając linku "zaznacz fragment" i sprawdzić, czy są cytatami),
- 3. Przeanalizować pozostałe listy, zwracając szczególną uwagę na dokumenty zawierające fragmenty o długości przekraczającej limit Współczynnika podobieństwa 2 (są one oznaczone pogrubioną czcionką). W przypadku takich dokumentów, zwłaszcza znajdujących sie na czele listy, należy użyć linku "zaznacz fragmenty" i sprawdzić, czy są one przede wszystkim krótkimi frazami rozrzuconymi po całym dokumencie (w takiej sytuacji można je uznać za przypadkowe zapożyczenia), czy

też długimi fragmentami tekstu sąsiadującymi ze sobą i rozdzielonymi tylko krótkimi frazami (taka sytuacja powinna budzić podejrzenia),

4. W przypadku pojawienia sie jakichkolwiek podejrzeń, należy poddać Raport podobieństwa szczegółowej analizie, polegającej, poza użyciem funkcji Raportu podobieństwa wymienionych w pkt. 1-3, także na dokładnym sprawdzeniu treści dokumentu, z uwzględnieniem oznaczenia fragmentów wykrytych przez System w innych tekstach.

### V. Kontakt

W razie problemów, uprzejmie prosimy o kontakt z Działem Pomocy.

e-mail: [pomoc@antyplagiat.pl](mailto:pomoc@antyplagiat.pl)